1. First check to see if there is an IOS update (if you don't have enough storage to run the update proceed to IPAD STORAGE FULL document)

 $\widehat{\mathcal{R}} \subseteq \mathcal{R} \text{ } \mathcal{R} \text{ } \mathcal{R} \text{ } \overline{\mathcal{R} \text{ } \mathcal{R}}$ 

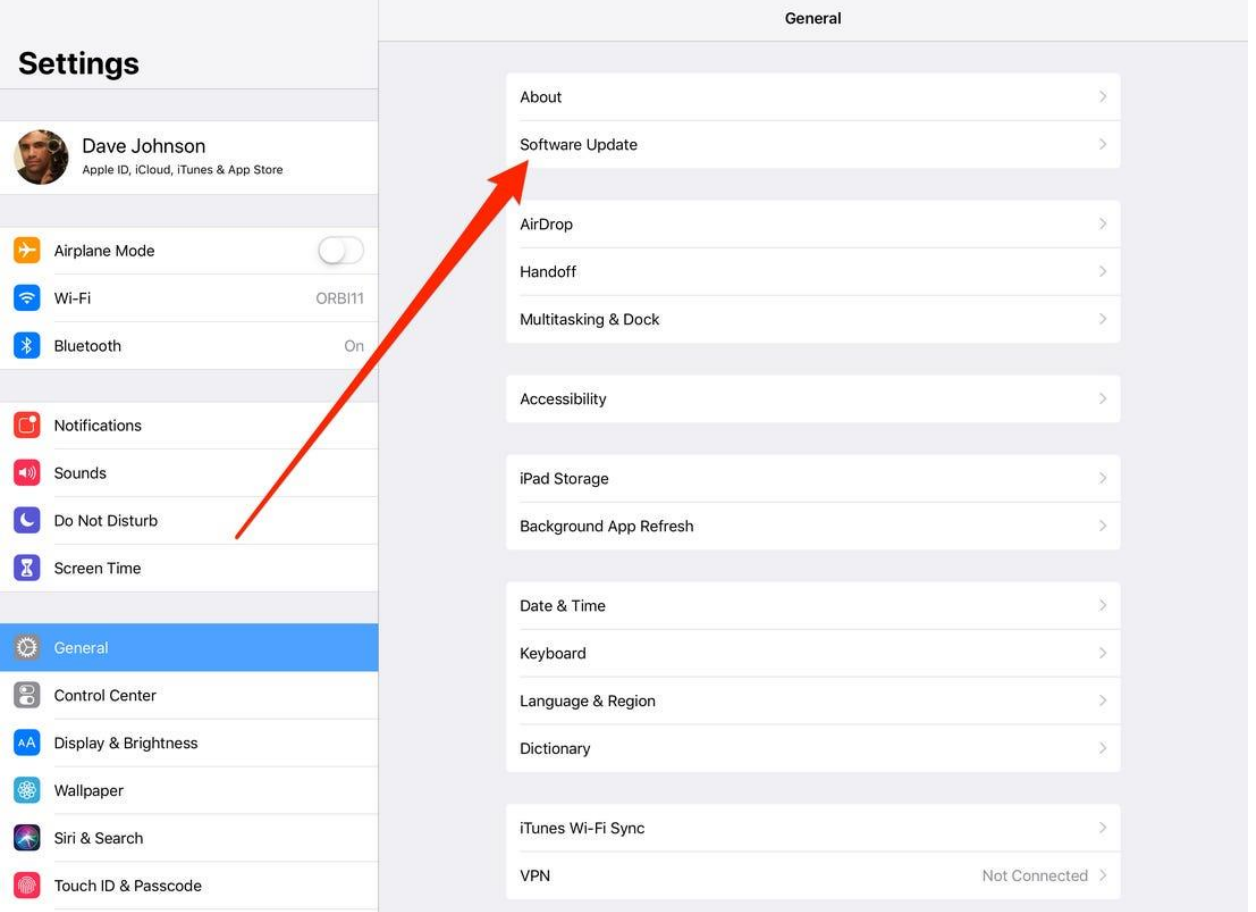

2. If it says download and install you do have an update that needs to be completed. YOU MUST HAVE 50% BATTERY OR THE IPAD PLUGGED IN TO DO THE UPDATE.

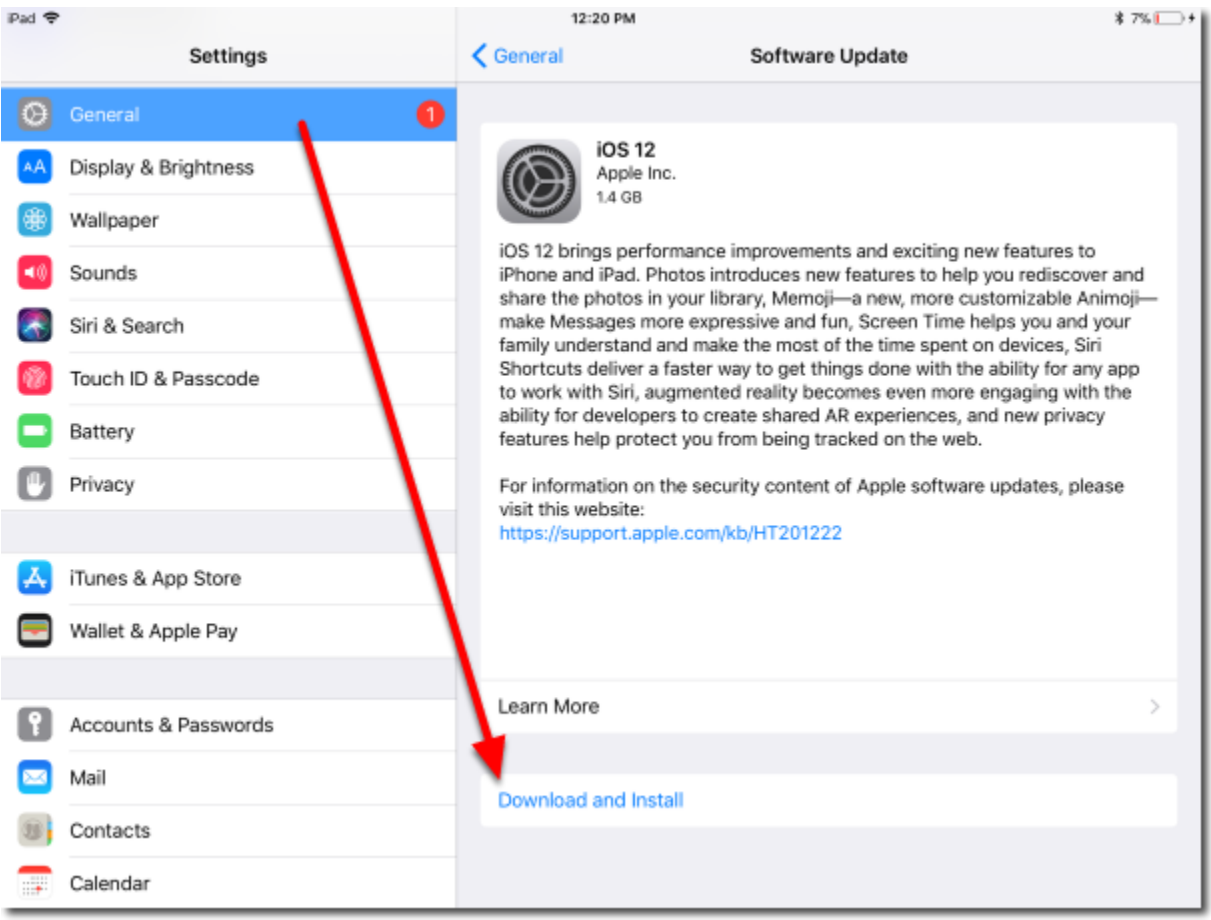